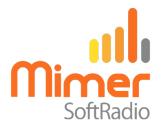

# Cable Kit 3092 Interface 3009/56

## Mimer SoftRadio – Sailor 6222 & 6248

## **Remote functionality**

This cable kit will together with the Mimer Network Interface give remote control of the radio's audio and PTT functions.

Mimer SoftRadio will also show a full Virtual Control Head, resembling the radios front panel. All the radios functions are available from there.

#### Radio programming

No special programming is needed in the radio.

The volume control on the radio front panel does not change the audio to the interface, so it can be turned all the way down.

## Cable Kit

The red and black wires shall be connected to 12VDC, red is positive.

The network interface consumes max 0,3A.

For the remote-control function, the radio also needs to be connected to the same LAN as the network interface, through a standard LAN cable. See next page.

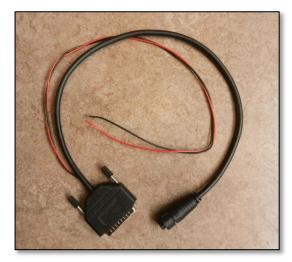

Cable Kit Sailor

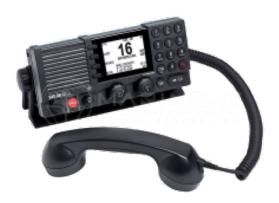

## Connectors at the rear

- Connect the interface cable in connector 1
- Connect a standard LAN cable in connector 8

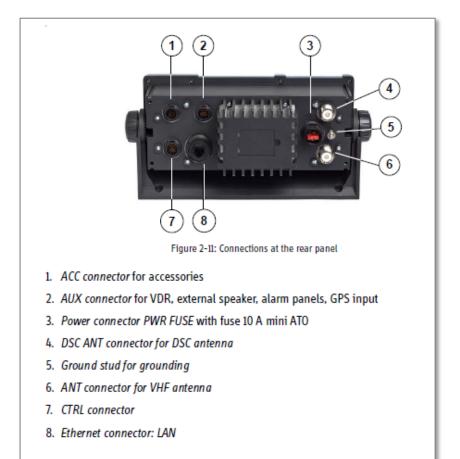

Picture from Sailor Installation Manual

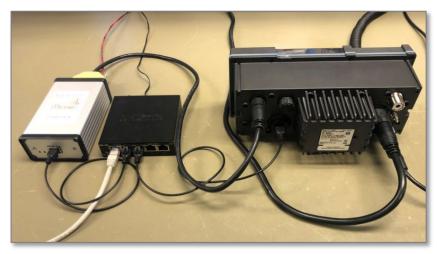

Connection, note the LAN cables to both radio and interface

#### LAN setup

The remote control of the radios functions is done through an IP connection. Therefor the radios IP address needs to be setup in the Network Interface.

#### Radio IP address

If the radio is connected to a LAN with DHCP functionality, it will receive an IP address from the network.

Check the radios IP address through the menus on the radio. In the menu SETUP / SYSTEM SETUP, scroll down to the bottom and read Radio Info / IP.

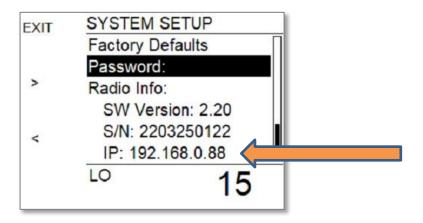

TIP: When using the LAN DHCP, it is recommended to make the address fixed in the LAN router, so that it will not change at a later point in time.

#### Setting in the Network Interface

Set the radios IP address in the program "Mimer Interface Setup". See picture below.

| Gateway:<br>TCP server port: |                                                   | Software rev: 6.025 |  |
|------------------------------|---------------------------------------------------|---------------------|--|
|                              | Mimer Network Interface                           |                     |  |
|                              | Sailor 6222                                       |                     |  |
|                              | Sailor 6222:<br>Radio IP address:<br>192 168 0 88 |                     |  |
|                              | Advanced                                          |                     |  |

## **Display setup**

The display theme can be set in the radio's menus. The selection will follow into SoftRadio. This is done in the menu SETUP / SYSTEM SETUP. Se picture below.

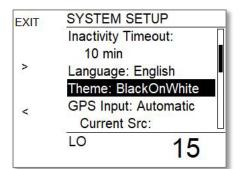

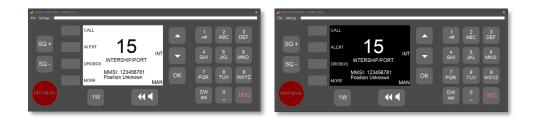

Displays with "BlackOnWhite" and "WhiteOnBlack"

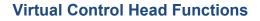

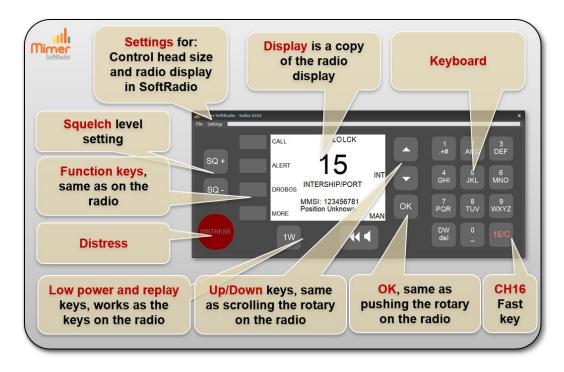

Note: In about 8 seconds after a transmit at any SoftRadio operator, the radio is locked for any changes. This is indicated by a grey screen on the Virtual Control Head. A new PTT can be made, but no channel change or other function.

Also, if someone is using the physical front panel of the radio, settings will be blocked in SoftRadio for a while.

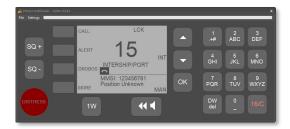

When pushing the Distress key, you will get a dialogue box, as below. This double function is the equivalent of the lid over the physical key on the radio.

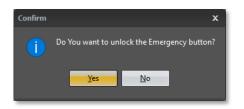

You can also select not to show the Distress key on the Virtual Control Head. This is set on the drop down on the Virtual Control Head. (Function available from version 4.1.0.13)

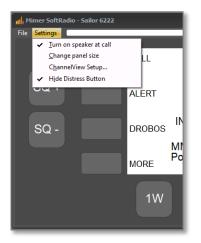